# **BAB V**

## **IMPLEMENTASI DAN PENGUJIAN SISTEM**

### **5.1 HASIL IMPLEMENTASI**

Pada tahap ini penulis mengimplementasikan hasil rancangan yang sudah dilakukan pada bab sebelumnya sehingga dapat menghasilkan suatu sistem atau perangkat lunak. Adapun hasil implementasi dapat diuraikan sebagai berikut:

1. Halaman Pembuka

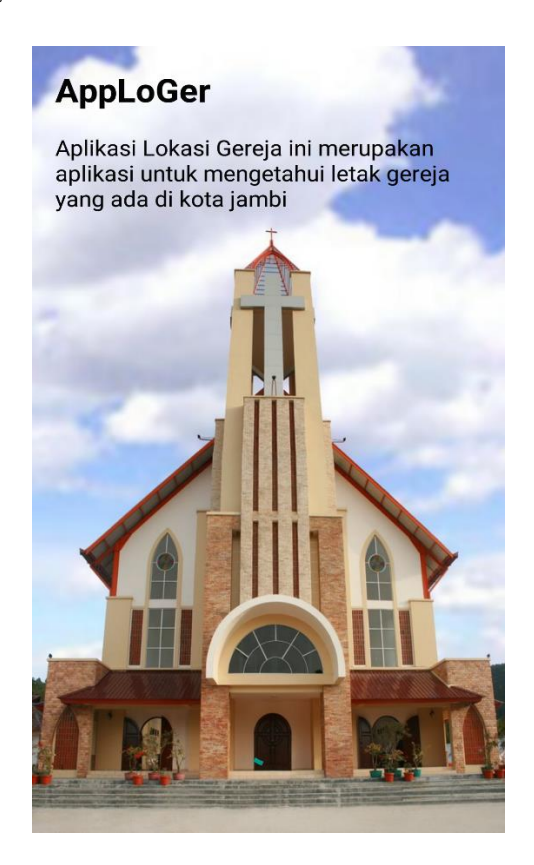

**Gambar 5.1 Implementasi Halaman Pembuka**

Halaman Pembuka ini merupakan tampilan awal yang muncul saat pengguna berhasil mengakses aplikasi yang telah diinstal di *hanphone android*. Berdasarkan rancangan yang telah dibuat pada gambar 4.19, Seperti yang terlihat pada gambar 5.1.

2. Halaman Utama

Halaman utama ini merupakan halaman yang menampilkan menu-menu yang terdapat pada aplikasi ini. Dimana *user* dapat memilih menu yang diinginkan dengan mengklik salah satu tombol menu. Berdasarkan rancangan yang telah dibuat pada gambar 4.20, maka rincian implementasinya dapat dilihat pada gambar 5.2.

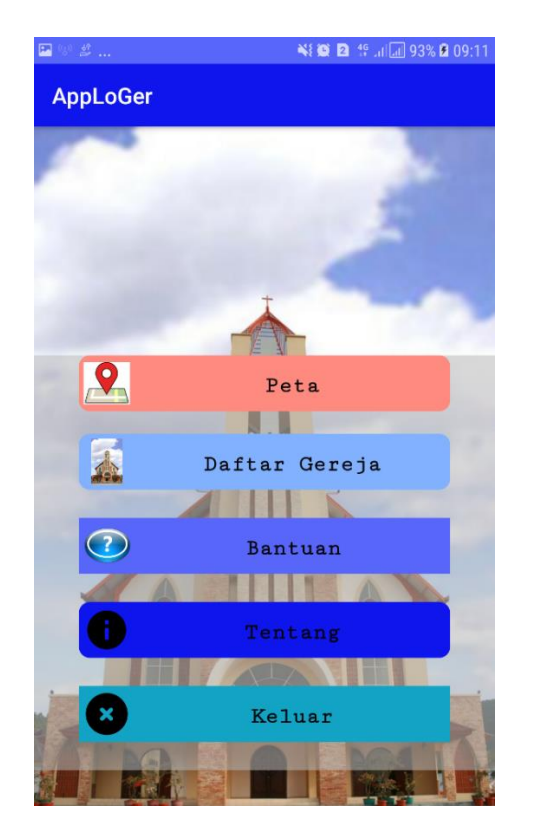

**Gambar 5.2 Implementasi Halaman utama**

3. Halaman Menu Peta

Halaman menu peta ini adalah halaman yang menampilkan titik lokasi semua Gereja secara keseluruhan. Berdasarkan rancangan yang telah dibuat pada gambar 4.21, maka rincian implementasinya dapat dilihat pada gambar 5.3.

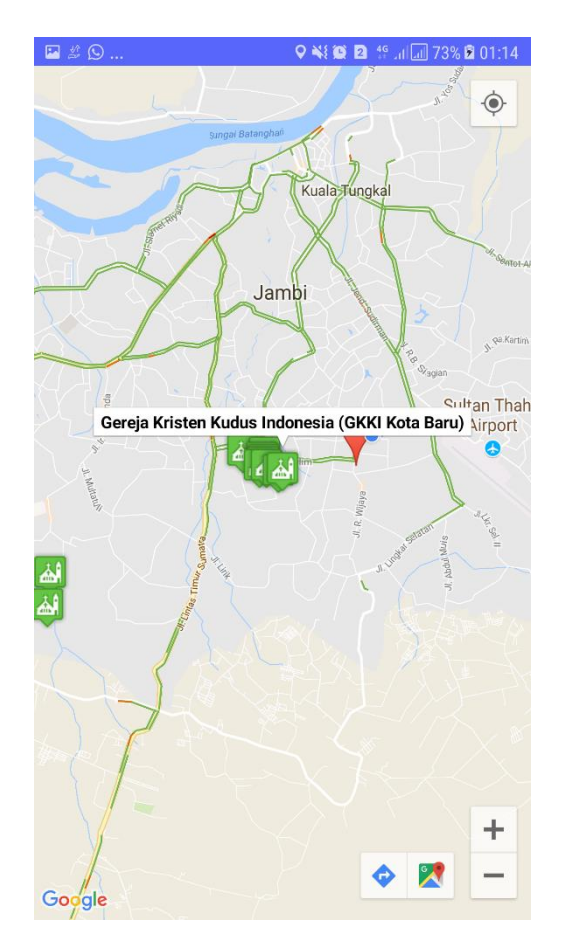

**Gambar 5.3 Implementasi Halaman Menu Peta**

4. Halaman Menu Daftar Gereja

Halaman ini akan menampilkan daftar gereja-gereja beserta informasi Alamat gereja dan terdapat juga foto gerejanya. Berdasarkan rancangan yang telah dibuat pada gambar 4.22, maka rincian implementasinya dapat dilihat pada gambar 5.4.

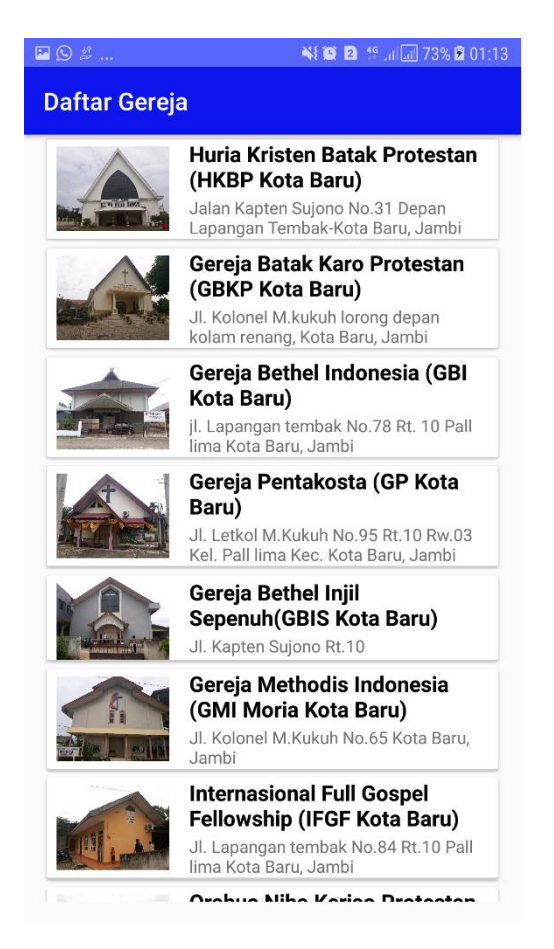

**Gambar 5.4 Implementasi Halaman Daftar Gereja**

Pada gambar 5.4 merupakan tampilan daftar gereja, di dalam halaman ini pengguna dapat memilih atau mengklik salah satu *List* yang ada pada daftar untuk melihat informasi gereja yang ada, juga terdapat tombol tambah di

sudut bawah kanan untuk menambah data gereja berdasarkan rancangan yang ada pada gambar 4.23, maka dapat dilihat hasil implementasinya seperti yang terlihat pada gambar 5.5.

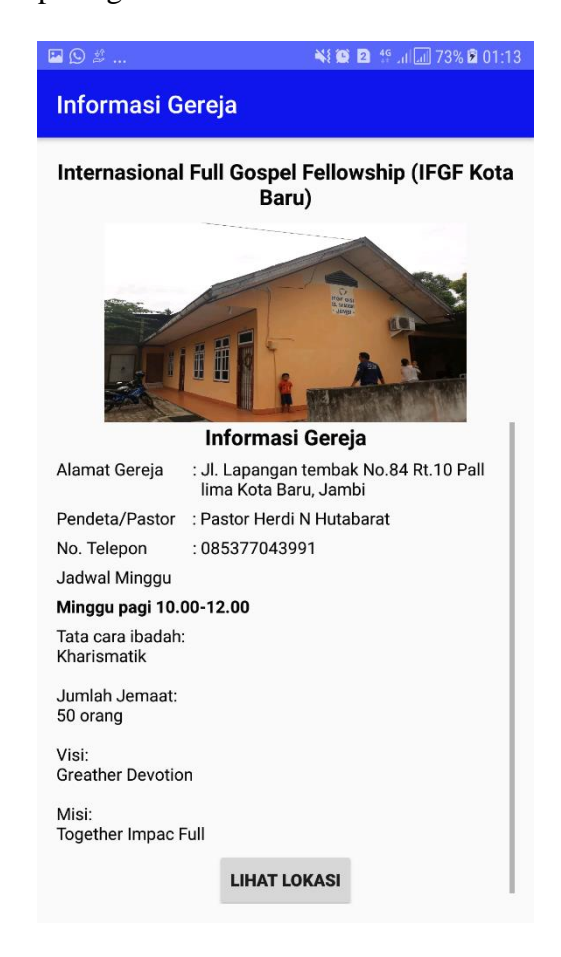

**Gambar 5.5 Implementasi Detail Infromasi Salah Satu Gereja**

Pada gambar 5.5 terdapat tombol lihat lokasi untuk menuju ke petunjuk arah menuju lokasi gereja tersebut. Berdasarkan yang ada pada rancagan yang telah di buat pada gambar 4.24, maka dapat dilihat hasil implemetasinya pada gambar 5.6.

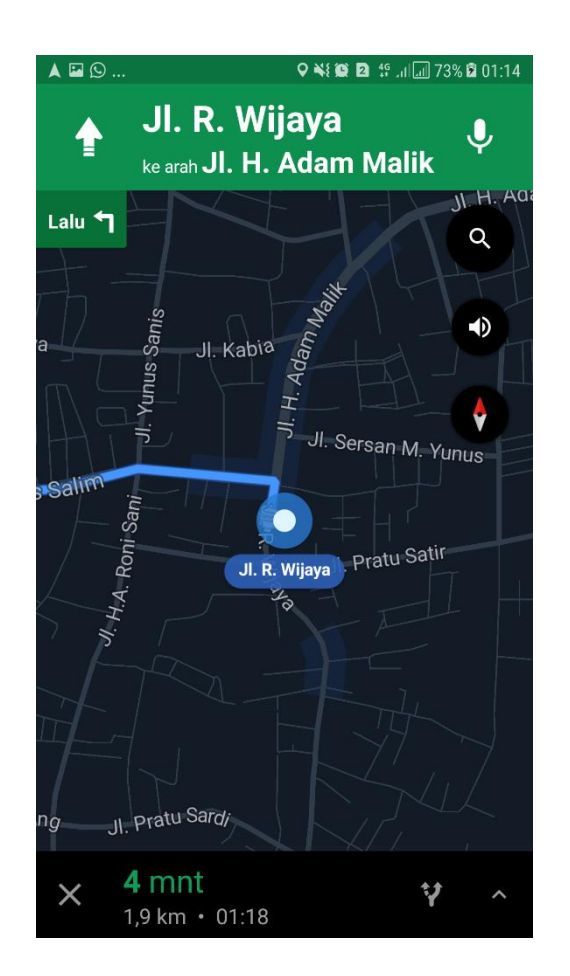

**Gambar 5.6 Implementasi Tombol Lihat Lokasi**

5. Halaman Menu Tambah Data Gereja

Halaman ini akan menampilkan menu tambah data gereja. Berdasarkan rancangan yang telah dibuat pada gambar 4.25, maka rincian implementasinya dapat dilihat pada gambar 5.7.

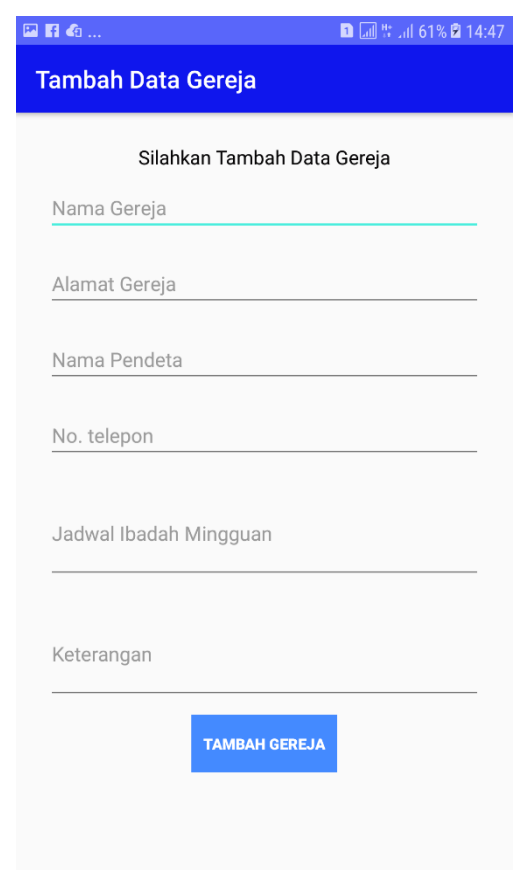

**Gambar 5.7 Implementasi Halaman Tambah Data Gereja**

6. Halaman Menu Bantuan

Halaman menu bantuan ini yang terdapat isi petunjuk-petunjuk dalam penggunaan aplikasi, adapun hasil implementasi berdasarkan rancangan interface pada gambar 4.26, maka rincian implementasinya dapat dilihat pada gambar 5.8.

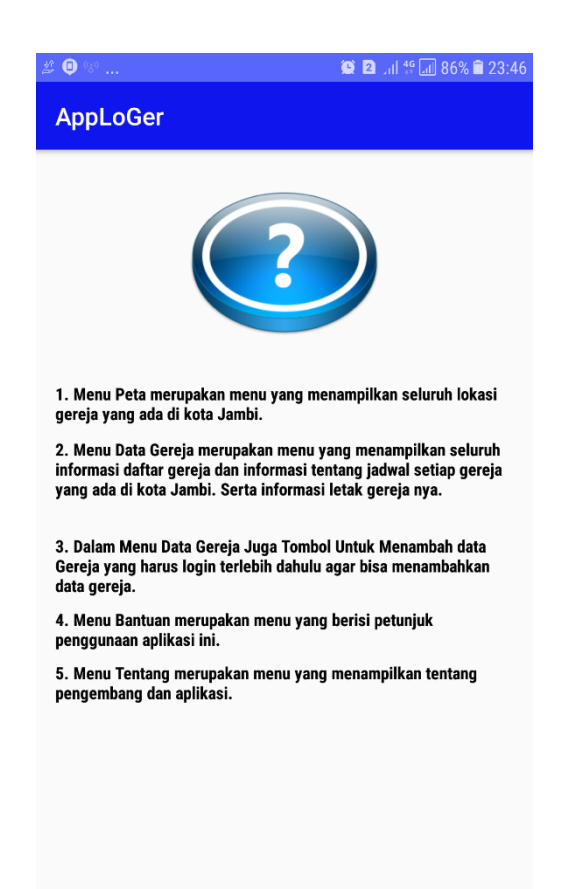

**Gambar 5.8 Implementasi Halaman Bantuan**

7. Halaman Menu Tentang Aplikasi

Dalam halaman ini terdapat hasil implementasi dari rancangan halaman menu tentang yang berisi informasi tentang aplikasi. Berdasarkan rancangan pada gambar 4.27, maka implementasinya dapat dilihat pada gambar 5.9.

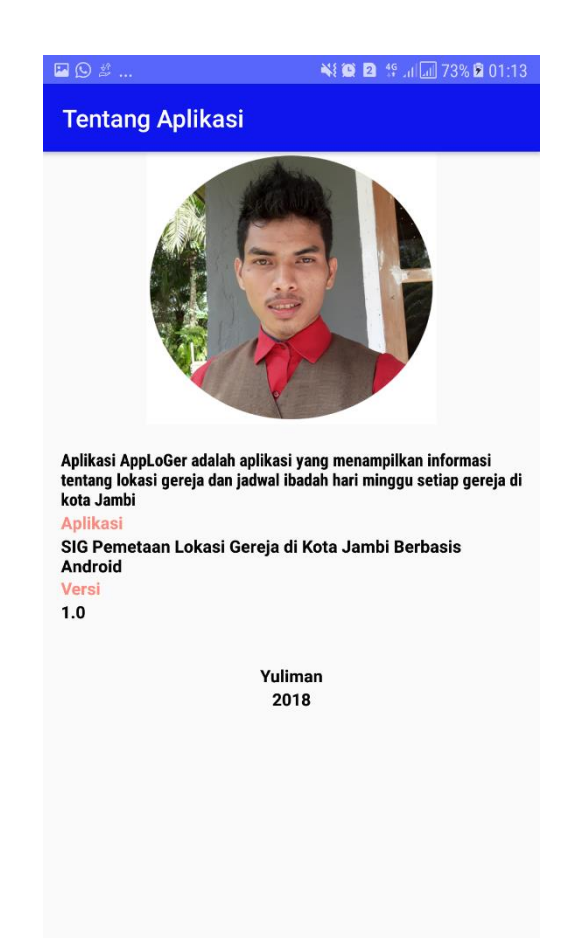

**Gambar 5. 9 Implementasi Halaman Tentang Aplikasi**

8. Halaman Menu Keluar

Dalam halaman ini terdapat hasil implementasi dari rancangan halaman menu keluar dari aplikasi. Berdasarkan rancangan pada gambar 4.28, maka implementasinya dapat dilihat pada gambar 5.10:

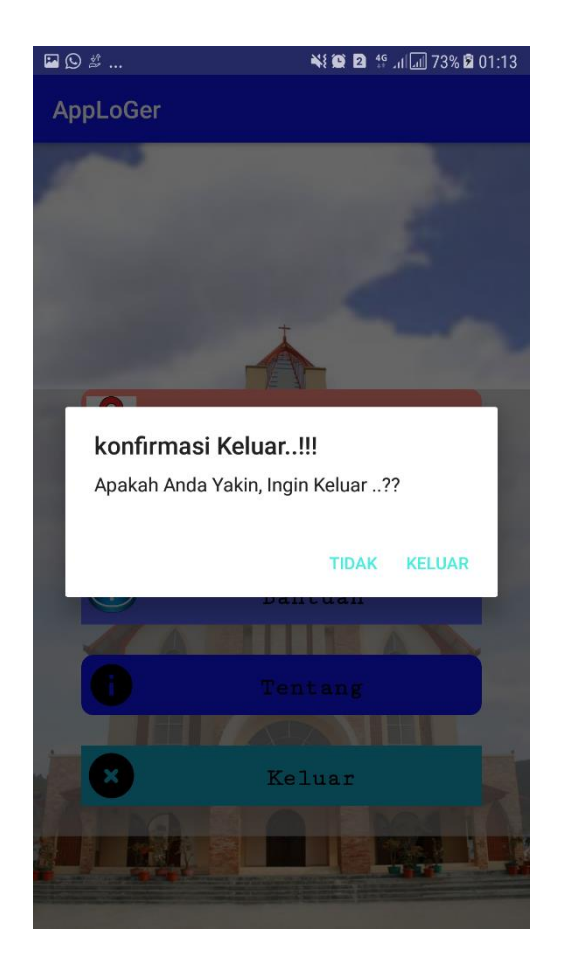

**Gambar 5.10 Implementasi Halaman Keluar**

9. Halaman Mengelola Database

Dalam halaman ini terdapat hasil implementasi dari rancangan halaman mengelola database dari aplikasi xampp admin. Berdasarkan rancangan pada gambar 4.29, maka implementasinya dapat dilihat pada gambar 5.11:

#### **5.2 PENGUJIAN SISTEM**

Pada tahap ini penulis melakukan pengujian terhadap sistem. Pengujian ini dilakukan untuk mengetahui hasil yang didapat dari perangkat lunak aplikasi yang dibuat. Pengujian program ini menggunakan metode *Black Box*. Pengujian *Black Box* merupakan pengujian program berdasarkan fungsi dari program. Tujuan dari metode *Black Box* ini adalah untuk menemukan kesalahan fungsi pada program. Pengujian dengan metode *Black Box* dilakukan dengan cara memberikan sejumlah input pada program aplikasi yang kemudian diproses sesuai dengan kebutuhan fungsionalnya untuk melihat apakah program aplikasi menghasilkan keluaran yang diinginkan dan sesuai dengan fungsi dari program tersebut.

Pengujian dilakukan dengan mencoba semua kemungkinan yang terjadi dan pengujian dilakukan berulang-ulang. Yang di uji meliputi masuk pada menu utama, masuk menu peta, masuk menu daftar gereja, masuk pada menu login user, masuk pada menu register, masuk pada menu tambah data gereja, masuk pada menu logout, masuk menu bantuan, masuk pada menu tentang, dan keluar dari aplikasi. Jika dalam pengujian ditemukan kesalahan, maka akan dilakukan penelusuran dan perbaikan untuk memperbaiki kesalahan yang terjadi. Jika telah selesai melakukan perbaikan, maka akan dilakukan pengujian kembali. Pengujian dan perbaikan dilakukan secara terus menerus hingga diperoleh hasil yang terbaik. Adapun hasil pengujian yang dilakukan dapat dilihat pada tabel 5.1.

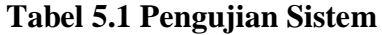

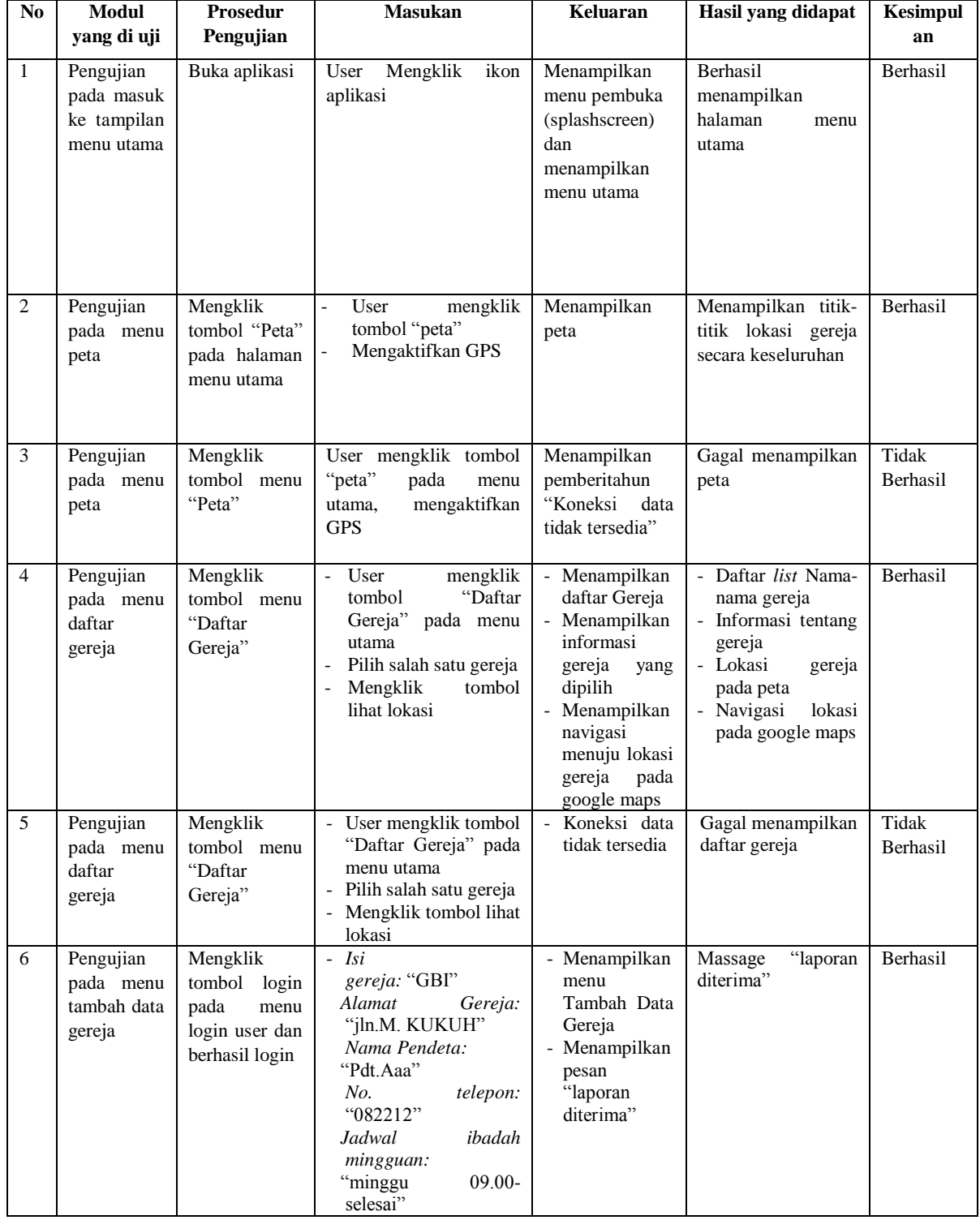

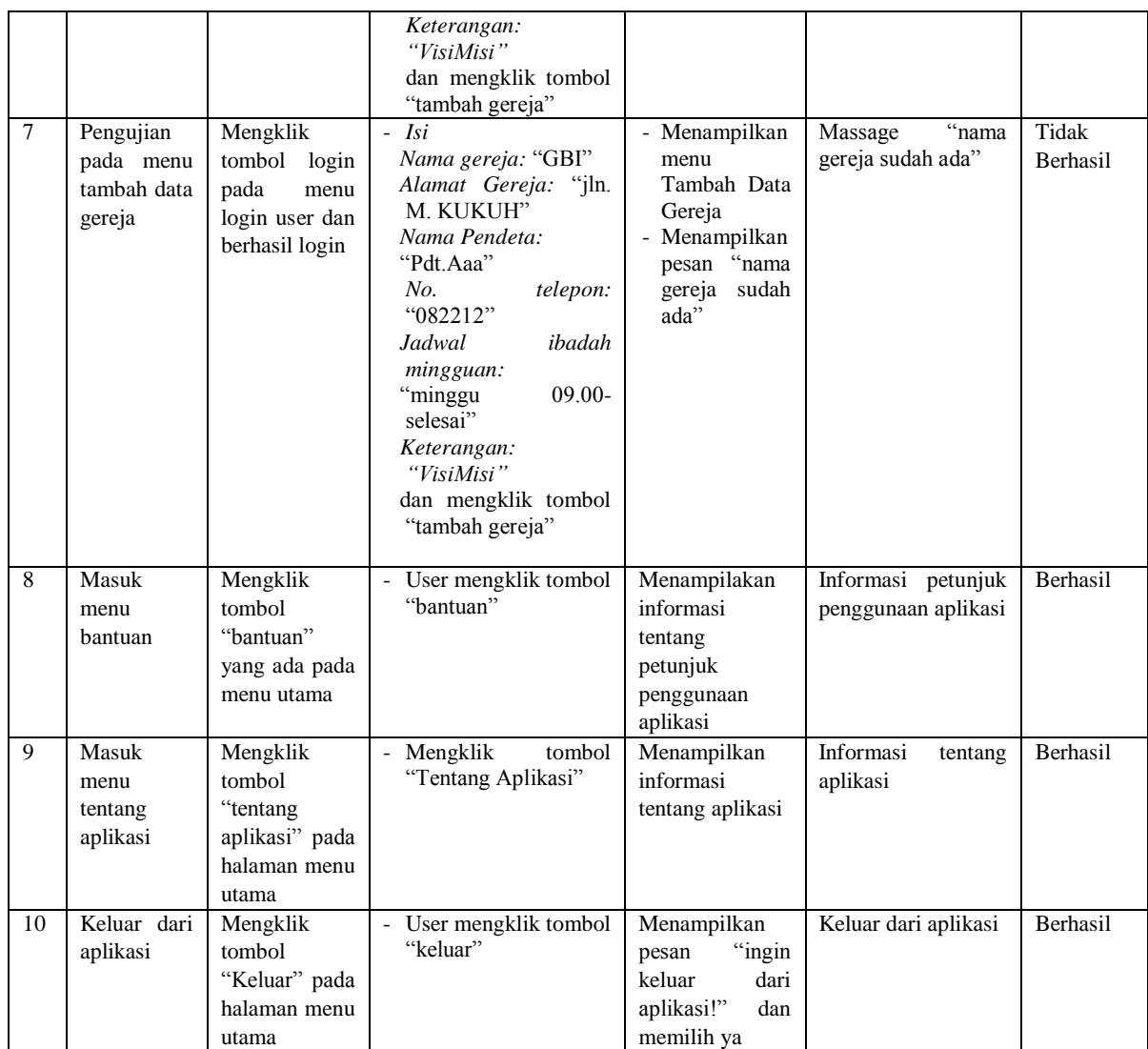

Berdasarkan hasil pengujian dengan kasus yang telah dilakukan, memberikan kesimpulan bahwa pada proses masih memungkinkan untuk terjadinya kesalahan pada *sintaks* karena penyaringan proses dalam bentuk arahan tampilan *message box* belum maksimal diciptakan dan ditampilkan, tetapi secara fungsional sistem sudah dapat bekerja dan menghasilkan *output* yang diharapkan.

### **5.3 ANALISA HASIL YANG DICAPAI OLEH SISTEM**

#### **5.3.1 Kelebihan Dari Sis**t**em**

Adapun kelebihan dari analisa sistem yang telah dibangun adalah sebagai berikut:

- a. Memberi kemudahan pada masyarakat lokal dan pendatang serta menghemat waktu dalam proses mendapatkan lokasi gereja di kota Jambi serta tersediannya menu daftar gereja yang memudahkan pengguna untuk mendapatkan gereja yang diinginkan oleh pengguna.
- b. Aplikasi dapat di masukkan ke dalam *playstore*, dan dapat digunakan oleh pengguna di mana saja karena aplikasi ini berjalan di *Smartphone* yang bersistem operasi Android dengan racangan tampilan bersifat *user friendly* atau mudah di mengerti.
- c. Pada aplikasi ini juga terdapat informasi jadwal gereja pada hari minggunya serta informasi seputar gereja sehingga masyarakat dapat mengetahui waktu yang tepat pergi pada hari minggu yang diinginkan.
- d. Sistem yang dibangun menggunakan database, sehingga jika ada pembaharuan seperti penambahan tempat dan perubahan titik lokasi maka dapat menggunakan alat bantu program XAMPP.

## **5.3.2 Kekurangan Dari Sistem**

Sedangkan analisis dari segi kekurangan yang dimiliki sistem adalah sebagai berikut:

- a. Tampilan *interface* pada aplikasi ini yang masih sederhana.
- b. Ruang lingkup objek dalam penelitian ini masih sebatas kota Jambi.
- c. Fitur dalam aplikasi ini masih terbilang sedikit dan belum ada pengaturan tentang aplikasi ini.